# УТВЕРЖДАЮ Первый заместитель генерального директора заместитель по намной работе ФГУП «ВНИИФТРИ»

 $\sqrt{4}$   $\sqrt{4}$   $\sqrt{2}$ 

А.Н. Щипунов

*04* 2018 г.

# **ИНСТРУКЦИЯ**

## **Калибратор бортового пилотажно-навигационного оборудования воздушных судов ПНО ВС**

## **МЕТОДИКА ПОВЕРКИ**

НКПГ.411734.001 МП

р.п. Менделеево 2018 г.

## **Содержание**

 $\ddot{\phantom{0}}$ 

 $\mathbf{z}$ 

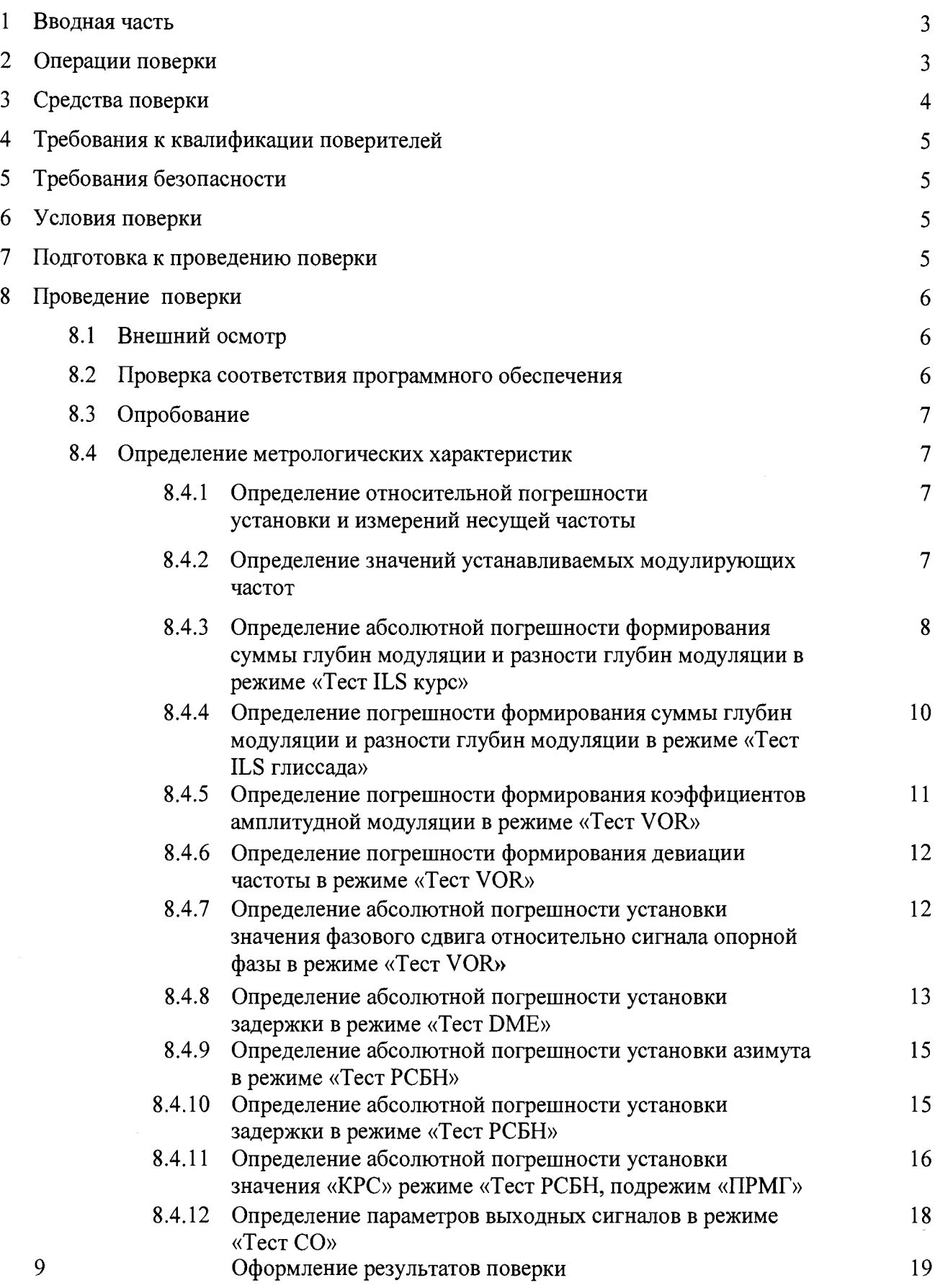

## **1 ВВОДНАЯ ЧАСТЬ**

÷

1.1 Настоящая методика поверки (далее - МП) устанавливает методы и средства первичной и периодической поверки калибратора бортового пилотажно-навигационного оборудования воздушных судов ПНО ВС, серийный № 188801, (далее – калибратор ПНО ВС),<br>изготовленного обществом с ограниченной ответственностью «Фирма «Новые с ограниченной ответственностью «Фирма «Новые информационные технологии в авиации» (ООО «Фирма «НИТА»).

1.2 Калибратор ПНО ВС до ввода в эксплуатацию и после ремонта подлежит первичной поверке, находящийся в эксплуатации и на хранении подлежит периодической поверке.

1.3 Интервал между поверками 2 (два) года.

## **2 ОПЕРАЦИИ ПОВЕРКИ**

<span id="page-2-0"></span>2.1 При проведении поверки калибратора ПНО ВС должны быть выполнены операции, указанные в таблице 1.

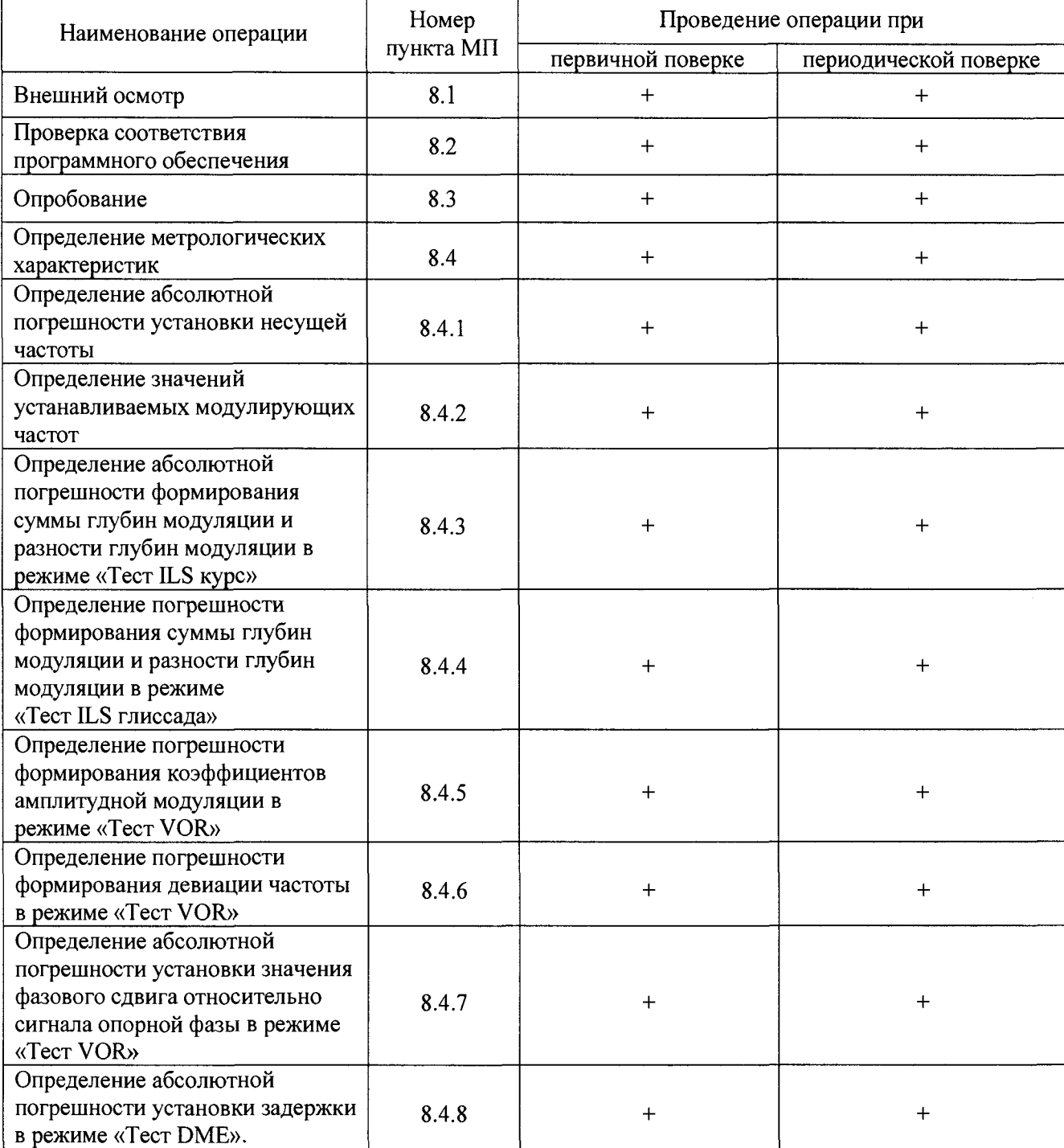

Таблица 1 - Операции поверки

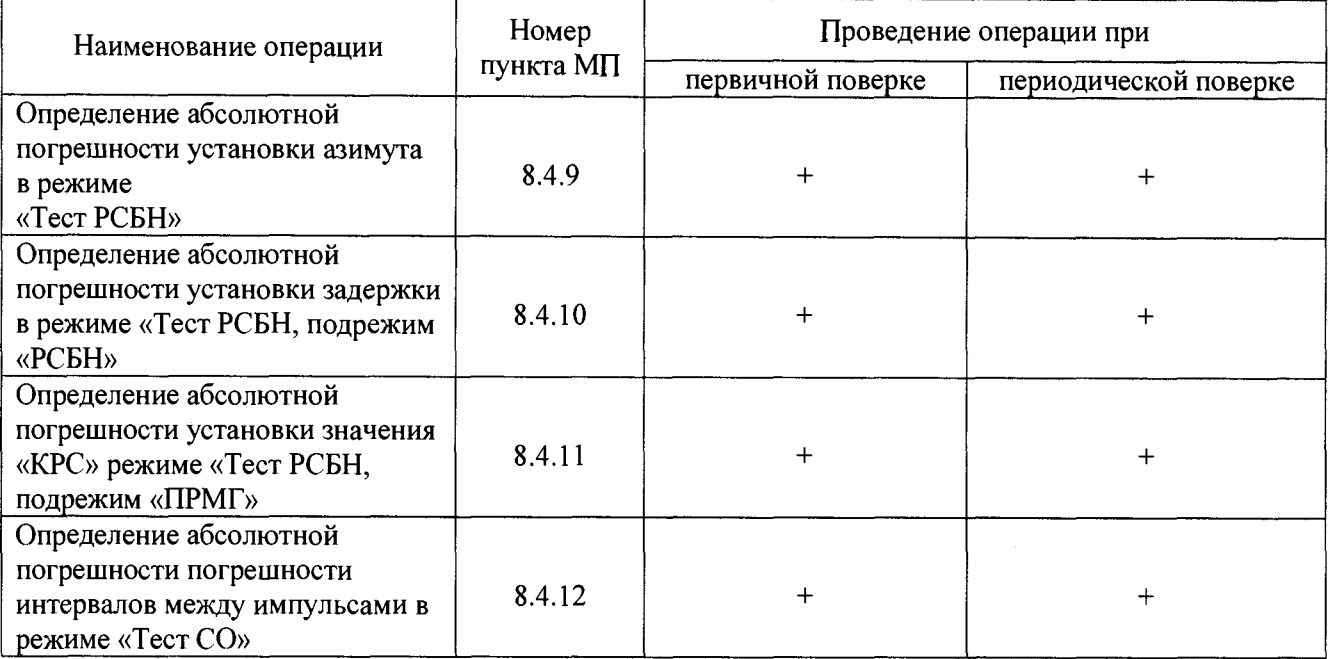

## 3 СРЕДСТВА ПОВЕРКИ

3.1 При проведении поверки калибратора ПНО ВС должны быть применены средства измерений, основные технические и метрологические характеристики которых приведены в таблице 2.

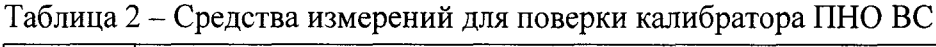

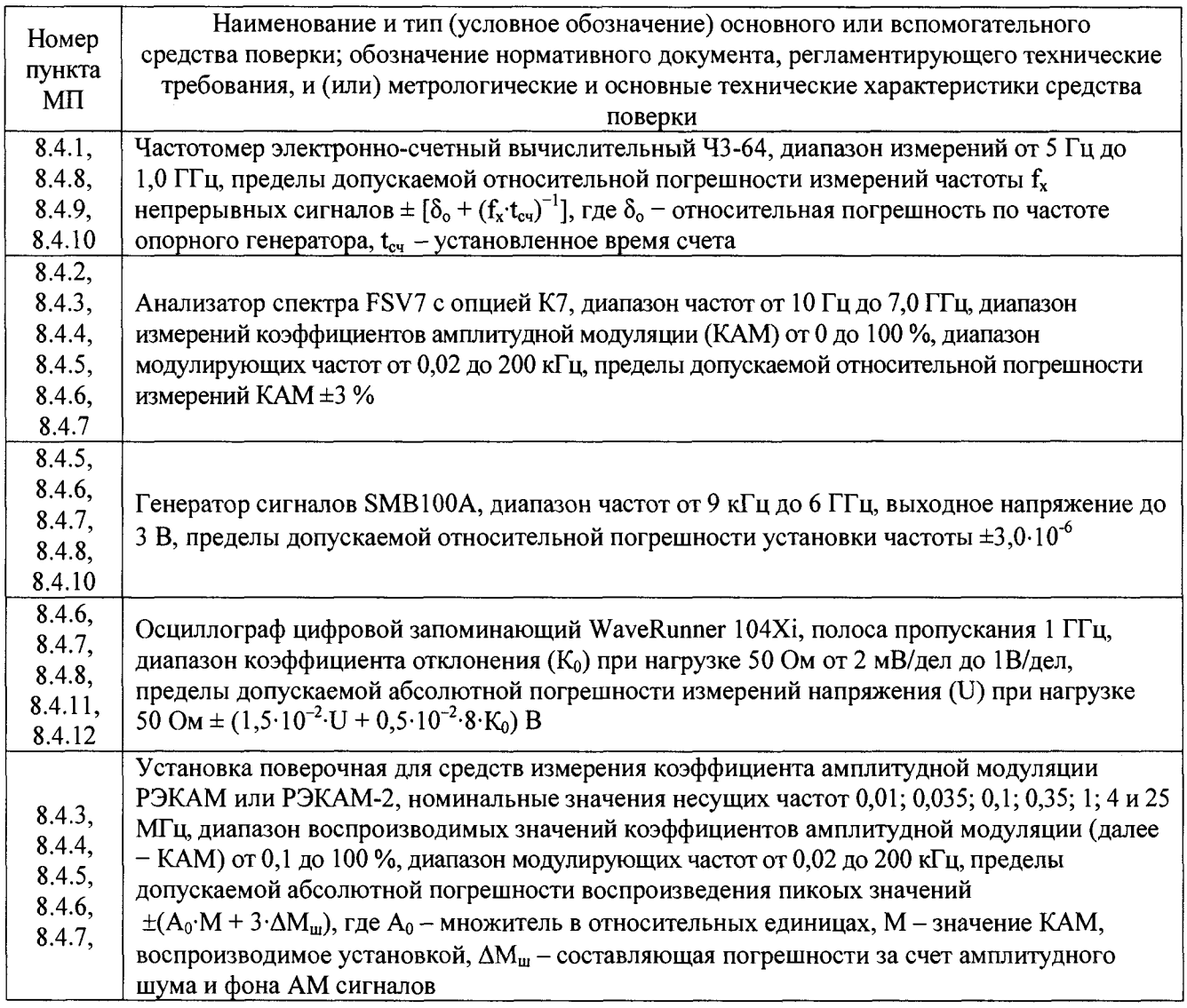

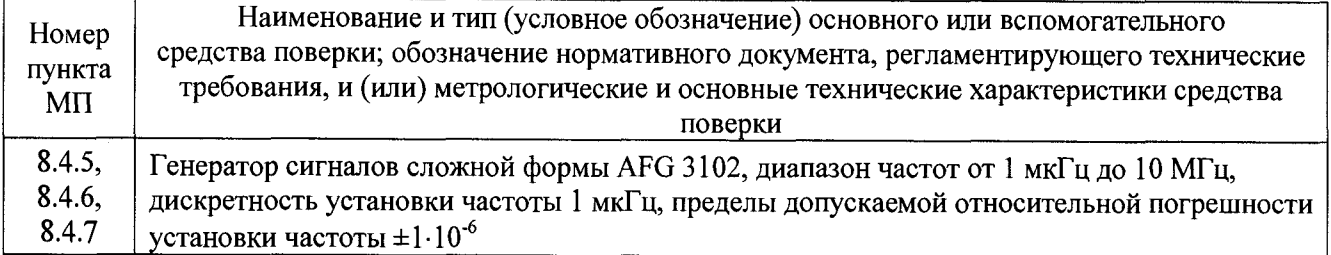

3.2 Допускается использовать аналогичные средства поверки, которые обеспечат измерение соответствующих параметров с требуемой точностью.

3.3 Средства поверки должны быть исправны, поверены и иметь действующие свидетельства о поверке.

## 4 ТРЕБОВАНИЯ К КВАЛИФИКАЦИИ ПОВЕРИТЕЛЕЙ

4.1 Поверка должна осуществляться лицами с высшим или среднетехническим образованием, аттестованными в качестве поверителей в установленном порядке, имеющими квалификационную группу электробезопасности не ниже второй.

4.2 Перед проведением поверки поверитель должен предварительно ознакомиться с документом «Калибратор бортового пилотажно-навигационного оборудования воздушных судов. ПНО ВС Руководство по эксплуатации НКПГ.411734.001 РЭ» (далее - РЭ).

### 5 ТРЕБОВАНИЯ БЕЗОПАСНОСТИ

<span id="page-4-0"></span>5.1 При проведении поверки необходимо соблюдать требования безопасности, регламентируемые Межотраслевыми правилами по охране труда (правила безопасности) ПОТ Р М-016-2001, РД 153-34.0-03.150-00, а также требования безопасности, приведённые в эксплуатационной документации калибратора и средств поверки.

5.2 Средства поверки должны быть надежно заземлены в одной точке в соответствии с документацией.

<span id="page-4-1"></span>5.3 Размещение и подключение измерительных приборов разрешается производить только при выключенном питании.

### 6 УСЛОВИЯ ПОВЕРКИ

6.1 При проведении поверки должны соблюдаться условия поверки, приведенные в таблице 3.

Таблина 3

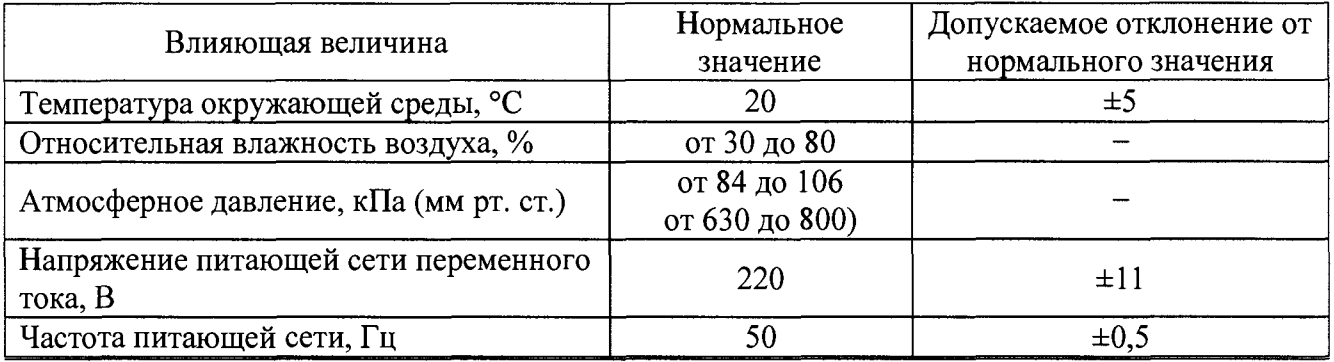

## 7 ПОДГОТОВКА К ПРОВЕДЕНИЮ ПОВЕРКИ

<span id="page-4-2"></span>7.1 Проверить наличие эксплуатационной документации и срок действия свидетельств о поверке на средства поверки.

7.2 Подготовить средства поверки к проведению измерений в соответствии с руководством по эксплуатации на СИ.

## **8 ПРОВЕДЕНИЕ ПОВЕРКИ**

#### **8.1 Внешний осмотр**

8.1.1 При проведении внешнего осмотра калибратора ПНО ВС проверить:

- отсутствие механических повреждений и чистоту соединительных разъемов;

- наличие и целостность наружных деталей и пломб (наклейки);

- полноту маркировки и её сохранность, все надписи должны быть читаемы.

8.1.2 Проверку комплектности проводить сличением действительной комплектности с данными, приведенными документе «Калибратор бортового пилотажно-навигационного оборудования воздушных судов ПНО ВС Паспорт НКПГ.411734.001 ПС» (далее - ПС).

8.1.3 Проверка пломбировки и маркировки производить путем внешнего осмотра и сличением с данными, приведенными в РЭ ( п.п. 1.4.3, 1.4.4).

8.1.4 Результаты внешнего осмотра считать положительными, если:

 $-$  комплектность соответствует разделу 2 ПС;

 $-$  маркировка и пломбировка соответствует п.п. 1.4.3, 1.4.4, 1.4.5 РЭ;

 $-$  наружная поверхность генератора SMBV100A не имеет механических повреждений и других дефектов;

- измерительные кабели не имеют механических повреждений.

В противном случае результаты внешнего осмотра считать отрицательными и дальнейшие операции поверки не проводить.

### **8.2 Проверка соответствия программного обеспечения**

8.2.1 Проверить, что в п.п. 2.9, 2.10 РЭ записаны следующие идентификационные даны метрологически значимого ПО «ЛИМ-2016.USB.SMBV. 10»:

файл «ЛИМ-2016.USB.SMBV.10.exe», версия 1.0.0.0, контрольная сумма AA9DB55D1C10675049D9985A68533439 по MD5.

Если в п. п. 2.9, 2.10 РЭ записаны другие значения идентификационных данных метрологически значимого  $\text{IO} \ll \text{J}$ ИМ-2016. USB.SMBV. 10», то последующие операции поверки не проводить.

8.2.2 Включить калибратор ПНО ВС и убедиться, что после запуска ПО, приложения « ЛИМ-2016.USB.SMBV.10» вид рабочего окна соответствует рисунку 4 РЭ.

8.2.3 Выполнить доступ к файлу «ЛИМ-2016.USB.SMBV.10.exe», пройдя по следующему пути: D:\ ЛИМ-2016.USB.SMBV.10UIHM-2016.USB.SMBV.10.exe.

8.2.4 Выполнить идентификацию версии файла «ЛИМ-2016.USB.SMBV.10.exe», для чего в окне «Свойства: «ЛИМ-2016.USB.SMBV.10.ехе» открыть вкладку «Подробно» и в строке «Версия файла» прочитать числовое значение версии файла. Результат зафиксировать в рабочем журнале.

8.2.5 Определить контрольную сумму (целостность) файла «ЛИМ-2016.USB.SMBV.10.exe». Для этого необходимо запустить исполняемый файл «md5.exe» на рабочем столе, в разделе «Selection» выбрать режим «Create an MD5 checksum», нажав на кнопку «Browse» указать путь D:\ ЛИМ-2016.USB.SMBV. 10\ ЛИМ-2016.USB.SMBV.10.exe к файлу «ЛИМ-2016.USB.SMBV.10.exe» и прочитать его цифровой идентификатор. Результат зафиксировать в рабочем журнале.

8.2.4 Результаты идентификации ПО считать положительными, если версия файла «ЛИМ-2016.USB.SMBV.10.exe»: *1.0.0.0,* и значение его контрольной суммы: *ЛА 9DB55D1С10675049D9985A68533439 по MD5.*

#### **8.3 Опробование**

<span id="page-6-0"></span>8.3.1 В соответствии с РЭ последовательно включать калибратор ПНО ВС в режимы: «Тест ILS» (п. 2.2.1 РЭ), «Тест VOR-АРКУУКВ» (п. 2.2.2 РЭ), «Тест МАРКЕР» (п. 2.2.3 РЭ), «Тест РБСН» (п.п. 2.2.4,2.2.5. .2.2.6 РЭ), «Тест СО» (п. 2.2.7 РЭ), «Тест DME» (п. 2.2.8 РЭ).

Наблюдать на экране ПК появление окна, соответствующего выбранному режиму.

Результат наблюдения зафиксировать в рабочем журнале.

8.3.2 В каждом выбранном режиме проверить возможность выбора (установления) параметров выходного сигнала.

(установление) параметров выходного сигнала производить нажатием соответствующего изображения согласно п.п. 2.2.1 - 2.2.8 РЭ.

8.3.3 Результаты опробования считать положительными, если устанавливаются все режимы и параметры выходного сигнала, указанные в п.п. 2.2.1 - 2.2.8 РЭ.

В противном случае результаты опробования считать отрицательными и дальнейшие операции поверки не проводить.

#### **8.4 Определение метрологических характеристик**

#### **8.4.1 Определение абсолютной погрешности установки несущей частоты**

8.4.1.1 Подключить частотомер электронно-счетный вычислительный 43-64 (далее частотомер 43-64) к разъему **«Выход»** генератора сигналов высокочастотного векторного R&S SMBV100A (далее - генератор SMBV100A) из состава поверяемого калибратора ПНО ВС.

8.4.1.2 Определение абсолютной погрешности установки несущей частоты  $\Delta f$ проводить путем сличения установленного значения частоты  $f_r$  с показаниями частотомера 43-64  $f_{\gamma r}$ , подключенного к выходу генератора SMBV100A.

Измерения выполнять на частотах  $f_r$ : 110,0; 332,0; 75,0, 1100,0; 900,0; 950,0; 837,5; 1030 МГц.

8.4.1.3 Определить абсолютную погрешность установки несущей частоты  $\Delta f$ , кГц, по формуле (1):

$$
\Delta f = f_{\Gamma} - f_{\partial \Gamma} \,. \tag{1}
$$

Результаты определения зафиксировать в рабочем журнале.

8.4.1.4 Результаты поверки считать положительными, если значения  $\Delta f$  находятся в пределах ±10 кГц.

В противном случае результаты поверки считать отрицательными и дальнейшие операции поверки не проводить.

#### **8.4.2 Определение значений устанавливаемых модулирующих частот**

8.4.2.1 Подключить анализатор спектра FSV7 (далее - анализатор FSV7) к разъему **«Выход»** генератора SMBV100A поверяемого калибратора ПНО ВС.

Включить калибратор ПНО ВС в режим имитации сигналов системы инструментального захода на посадку формата «ILS» согласно РЭ.

8.4.2.2 Выбрать режим имитации сигнала курсового маяка (установить переключатель «Курс»/«Гиссада» в положение «Курс») (Рисунок 1). Установить значение частоты курсового маяка равное 110,1 МГц. Установить значение уровня выходного сигнала равное 630 мкВ.

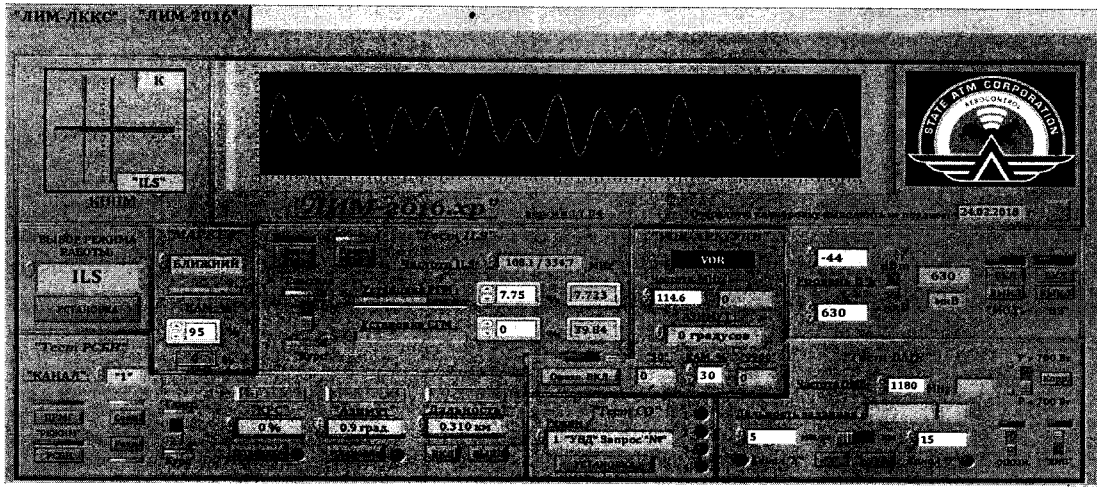

Рисунок 1

8.4.2.3 Сформировать имитируемый сигнал на выходе калибратора ПНО ВС, нажав кнопки «ВКЛ МОД.» и «ВКЛ ВЧ».

8.4.2.4 На анализаторе FSV7: установить режим «Analog demod» в «АМ», нажать клавишу «ВW» и выбрать «Resolution Bandwith», равной 2 Гц, а «Demod BW», равной 12,5 кГц.

Наблюдать на экране C(AM) спектр демодулированного сигнала калибратора ПНО ВС, который имеет 2 составляющие: 90 Гц и 150 Гц.

8.4.2.5 Используя клавиши анализатора FSV7 «МКР» и «Peak Search», установить маркер на одну из составляющих спектра отсчитать значение модулирующей частоты.

При установке маркера на левую (более низкую частоту) на экране в окне маркера регистрируется точное значение модулирующей частоты 90 Гц  $F_{90}$ , при установке маркера на правую (более высокую частоту) на экране в окне маркера регистрируется точное значение модулирующей частоты 150 Гц  $F_{150}$ .

Результаты определения  $F_{90}$  и  $F_{150}$  зафиксировать в рабочем журнале.

8.4.2.6 Результаты поверки считать положительными, если:

- значение  $F_{90}$  находится в пределах (90,00±0,09) Гц;

- значение  $F_{150}$  находится в пределах (150,00±0,15) Гц.

В противном случае результаты поверки считать отрицательными и дальнейшие операции поверки не проводить.

8.4.3 Определение абсолютной погрешности формирования суммы глубин модуляции и разности глубин модуляции в режиме «Тест ILS курс»

Для проведения измерений для определения абсолютной погрешности 8.4.3.1 формирования суммы глубин модуляции (далее - СГМ) и разности глубин модуляции (далее -PГМ) в режиме «Тест ILS курс» собрать измерительную установку, приведенную на рисунке 2.

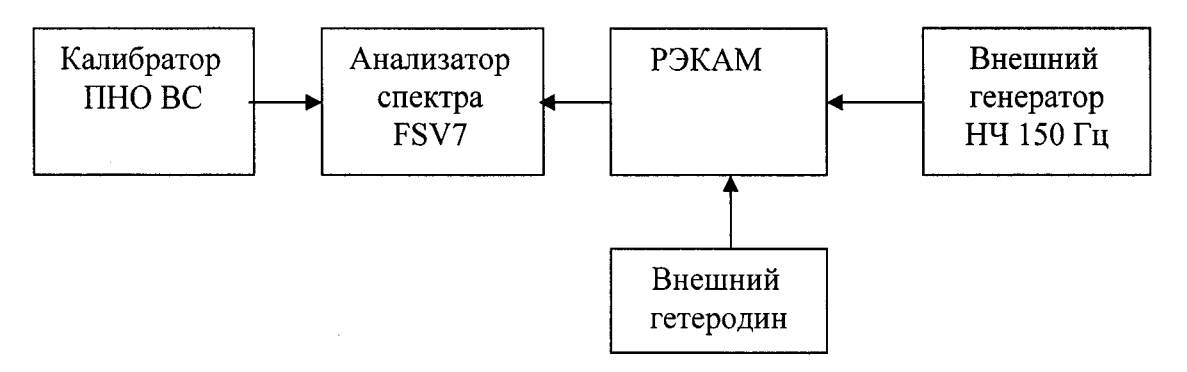

Рисунок 2

8.4.3.2 Включить на калибраторе ПНО ВС режим **«Тест ILS курс»,** установить частоту  $f<sub>v</sub>$  = 108,1 МГц, значения СГМ равным 40 %, значение РГМ Р<sub>0</sub> = 10 %. Установить значение уровня выходного сигнала равное 630 мкВ.

Сформировать имитируемый сигнал на выходе калибратора ПНО ВС, нажав кнопки «ВКЛ МОД.» и «ВКЛ ВЧ».

8.4.3.3 На анализаторе FSV7: установить режим «Analog demod», «АМ», установить частоту  $f_y = 108, 1 \text{ M}$ Гц, нажать клавишу «BW» и выбрать «Resolution Bandwith» равной 2 Гц, а «Demod BW» -12,5 кГц, установить фильтр НЧ от 0 до 3 кГц.

Наблюдать на экране С(АМ) спектр демодулированного сигнала калибратора ПНО ВС, который имеет 2 составляющие: 90 Гц и 150 Гц.

8.4.3.4 Используя клавиши анализатора FSV7 «MKR» и «Peak Search», установить маркер на максимальную по амплитуде составляющую спектра, в данном случае на модулирующую частоту 150 Гц и отсчитать в окне курсора значение коэффициента AM *М т.*

8.4.3.5 Используя виртуальную клавишу анализатора FSV7 «Next Peak», установить курсор на модулирующую частоту 90 Гц и отсчитать в окне курсора значение коэффициента AM *Моо*.

8.4.3.6 Установить на калибраторе установки поверочной для средств измерения коэффициента амплитудной модуляции РЭКАМ или РЭКАМ-2 (далее - РЭКАМ) несущую частоту 25 МГц, модулирующую частоту 90 Гц и коэффициент АМ *Мэт* наиболее близкий к измеренному в п. 8.4.3.5 значению *Мщ.*

8.4.3.7 Для анализатора FSV7 установить несущую частоту 25 МГц. И не меняя настроек полос пропускания и фильтра, используя клавиши анализатора FSV7 «MKR» и «Peak Search», установить маркер на максимальную по амплитуде составляющую спектра (90 Гц). Отсчитать в окне курсора значение коэффициента АМ $M_l$ .

8.4.3.8 Определить абсолютную погрешность измерений  $\Delta M_{90}$  по формуле (2):

$$
\Delta M_{90} = M_1 - M_{.3T} \tag{2}
$$

8.4.3.9 Аналогично, установив модулирующую частоту 150 Гц, определить абсолютную погрешность измерений  $\Delta M_{150}$ .

8.4.3.10 Определить точные значения коэффициентов АМ  $M_{90T}$  и  $M_{150T}$  по формулам (3), (4):

$$
M_{90T} = M_{90} - \Delta M_{90} \tag{3}
$$

$$
M_{150T} = M_{150} - \Delta M_{150} \,. \tag{4}
$$

8.4.3.11 Рассчитать абсолютную погрешность установки разности глубин модуляции  $\Delta$ РГМ, в %, по формуле (5):

$$
\Delta PTM = M_{150T} - M_{90T} - P_0 \,. \tag{5}
$$

Результат расчета зафиксировать в рабочем журнале.

8.4.3.12 Рассчитать абсолютную погрешность установки суммы глубин модуляции  $\Delta$ СГМ, в %, по формуле (6):

 $\Delta C \Gamma M = M_{150T} + M_{\text{on}T} - 40$ . (6)

Результат расчета зафиксировать в рабочее журнале.

8.4.3.13 Определить значения ДРГМ и ДСГМ для значений  $P_0 = \pm 5\%$ ;  $\pm 10\%$ ;  $\pm 20\%$ 

8.4.3.14 Выполнить операции по п.п.8.4.3.2 - 8.4.3.13 для несущей частоты 111,9 МГц.

8.4.3.15 Результаты поверки считать положительными, если:

 $-$  значения  $\Delta$ РГМ находится в пределах  $\pm (0.02$ ·РГМ + 0.04);

 $-$  значения  $\triangle$ СГМ находится в пределах  $\pm (0.01 \cdot \text{CTM} + 0.04)$ .

## **8.4.4 Определение абсолютной погрешности формирования суммы глубин модуляции и разности глубин модуляции в режиме «Тест ILS глиссада»**

8.4.4.1 Для проведения измерений использовать измерительную установку, приведенную на рисунке 2.

8.**4.4.2** Включить режим калибратора ПНО ВС **«Тест ILS глиссада»** (установить переключатель «Курс»/«Гиссада» в положение «Глиссада») и установить частоту  $f_v = 329.3$ МГц, значения СГМ равным 80 %, значение РГМ Ро равным 5 %.

Установить значение уровня выходного сигнала равное 630 мкВ.

Сформировать имитируемый сигнал на выходе калибратора ПНО ВС, нажав кнопки «ВКЛ МОД.» и «ВКЛ ВЧ».

8.4.4.3 На анализаторе FSV7: установить режим «Analog demod», «АМ», установить частоту *fy* = 329,3 МГц, нажать клавишу «BW» и выбрать «Resolution Bandwith» равной 2 Гц, а «Demod BW» -12,5 кГц, установить фильтр НЧ от 0 до 3 кГц.

Наблюдать на экране С(АМ) спектр демодулированного сигнала калибратора ПНО ВС, который имеет 2 составляющие: 90 Гц и 150 Гц.

8.4.4.4 Используя клавиши анализатора FSV7 «MKR» и «Peak Search», установить маркер на максимальную по амплитуде составляющую спектра, в данном случае на модулирующую частоту 150 Гц и отсчитать в окне курсора значение коэффициента AM  $M_{150}$ 

8.4.4.5 Используя виртуальную клавишу «Next Peak», установить курсор на модулирующую частоту 90 Гц и отсчитать в окне курсора значение коэффициента AM  $M_{90}$ .

8.4.4.6 Установить на калибраторе РЭКАМ несущую частоту 25 МГц, модулирующую частоту 90 Гц и коэффициент АМ *Мэт* наиболее близкий к измеренному в п. 8.4.4.5 значению *М <sup>90</sup>.*

8.4.4.7 Для анализатора FSV7 установить несущую частоту 25 МГц. И, не меняя настроек полос пропускания и фильтра, используя клавиши анализатора FSV7 «MKR» и «Peak Search», установить маркер на максимальную по амплитуде составляющую спектра (90 Гц) и отсчитать в окне курсора значение коэффициента AM *M j.*

8.4.4.8 Определить абсолютную погрешность измерений  $\Delta M_{90}$  по формуле (3).

8.4.4.9 Аналогично, установив модулирующую частоту 150 Гц, определить абсолютную погрешность измерений  $\Delta M_{150}$ .

8.4.4.10 Определить точные значения коэффициентов АМ  $M_{90T}$  и  $M_{150T}$  по формулам (4) и (5).

8.4.4.11 Рассчитать абсолютную погрешность установки разности глубин модуляции АРГМ, в %, по формуле (7):

$$
\Delta PM\Gamma = M_{150T} - M_{90T} - P_0 \,. \tag{7}
$$

8.4.4.12 Рассчитать абсолютную погрешность установки суммы глубин модуляции АСГМ, в %, по формуле (8):

$$
\Delta C M \Gamma = M_{150T} + M_{90T} - 80 \,. \tag{8}
$$

8.4.4.13 Определить значения ДРГМ и ДСГМ для значений  $P_0 = \pm 5 \%$ ;  $\pm 10 \%$ ;  $\pm 20 \%$ ;  $± 40 \%$ .

8.4.4.14 Выполнить операции по пп.8.4.4.2 - 8.4.4.13 для несущей частоты 335,0 МГц.

8.4.4.15 Результаты поверки считать положительными, если погрешность:

 $-$  значения  $\Delta$ PГМ находится в пределах  $\pm (0.02 \cdot P \Gamma M + 0.08);$ 

 $-$  значения  $\triangle$ CГМ находится в пределах  $\pm$ (0,01 $\cdot$ CГМ + 0,08).

В противном случае результаты поверки считать отрицательными и дальнейшие операции поверки не проводить.

#### НКПГ.411734.001 МП 10

**8.4.5 Определение погрешности формирования коэффициентов амплитудной модуляции в режиме «Тест VOR»**

8.4.5.1 Собрать измерительную установку, приведенную на рисунке 3.

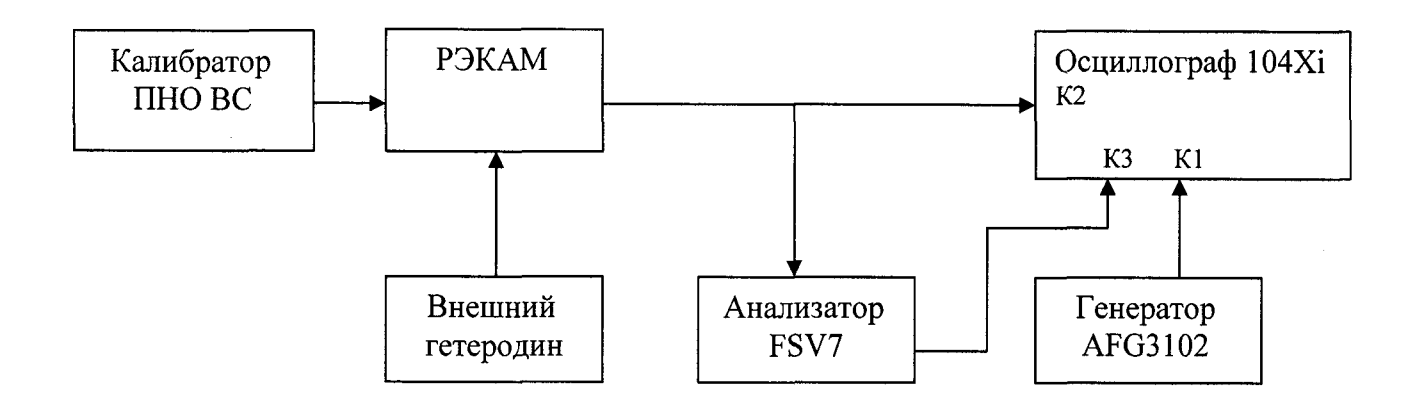

#### Рисунок 3

Подготовить осциллограф цифровой запоминающий WaveRunner 104Xi (далее осциллограф 104Xi), внешний гетеродин - генератор сигналов SMB100A (далее - генератор SMB100A), генератор сигналов сложной формы AFG 3102 (далее - генератор AFG 3102), анализатор FSV7 и РЭКАМ к работе в соответствии с их руководством по эксплуатации.

Уровень выходного сигнала генератора AFG 3102 установить 1 В.

На первый вход (К1) осциллографа 104Xi подать опорный сигнал с генератора AFG 3102 частотой 30,0 Гц.

На второй вход (К2) осциллографа 104Xi подать огибающую, взятую с выхода «НЧ» РЭКАМ.

Синхронизацию осциллографа 104Xi выбрать внутреннюю от 1-го канала.

Анализатор FSY7 подключить к выходу «НЧ» РЭКАМ, а его выход «Video output» подать на третий канал (КЗ) осциллографа 104Xi.

8.4.5.2 Включить калибратор ПНО ВС в режиме имитации сигналов азимутального маяка - режим **«Тест VOR»,** согласно РЭ. Наблюдать рисунок 4.

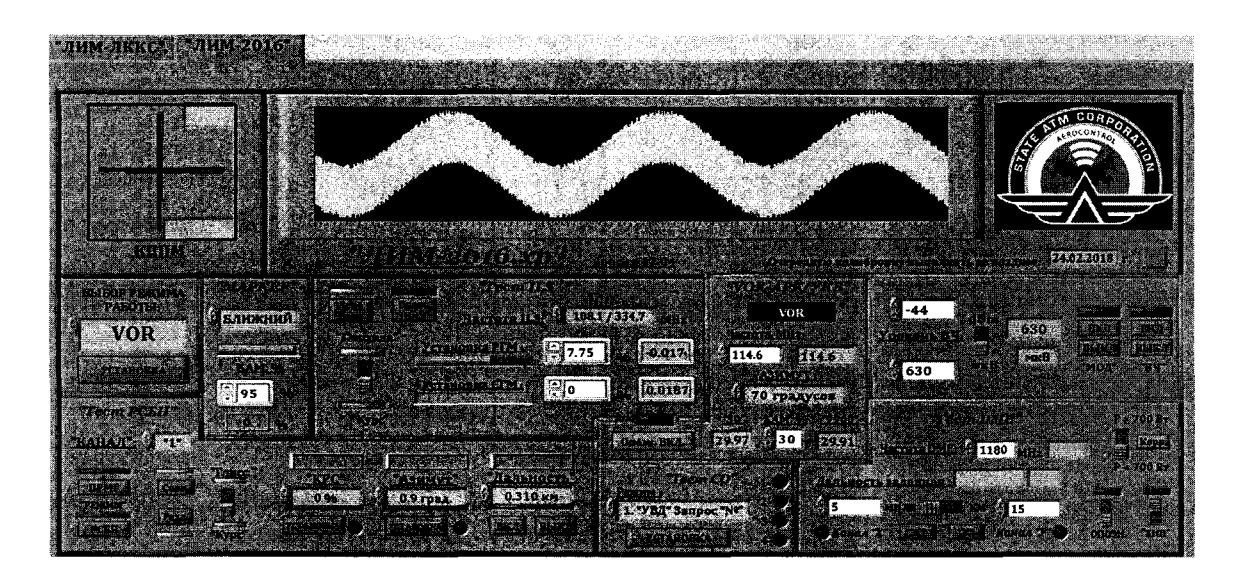

Рисунок 4

Установить значение частоты азимутального маяка VOR равное 114,6 МГц (значение частоты внешнего гетеродина должно быть установлено на 1 МГц меньше - 113,6 МГц).

8.4.5.3 Установить значение уровня выходного сигнала калибратора ПНО ВС равное 150 мВ.

Сформировать имитируемый сигнал на выходе калибратора ПНО ВС, нажав кнопки «ВКЛ МОД.» и «ВКЛ ВЧ».

8.4.5.4 Установив фильтрами НЧ компаратора РЭКАМ полосу от 0,02 до 3,4 кГц, измерить с помощью РЭКАМ коэффициент AM модулирующей частоты 30 Гц *-Мзо.*

8.4.5.5 Установив фильтрами НЧ компаратора РЭКАМ полосу от 0,3 до 20 кГц, измерить с помощью РЭКАМ коэффициент АМ модулирующей частоты 9960 Гц - M<sub>9960</sub>.

8.4.5.6 Результаты поверки считать положительными, если измеренные значения коэффициентов АМ  $M_{30}$  и  $M_{9960}$  находятся в пределах (30 ± 1,5) %.

В противном случае результаты поверки считать отрицательными и дальнейшие операции поверки не проводить.

8.4.6 **Определение погрешности формирования девиации частоты в режиме «Тест VOR»**

8.4.6.1 Выполнив п.п. 8.4.5.1 – 8.4.5.3, 8.4.5.5.

На анализаторе FSV7: установить режим «Analog demod» в «ЧМ», установить частоту  $f_y = 9.960 \text{ kT}$ ц, нажать клавишу «BW» и выбрать «Resolution Bandwith» равной 2 Гц, а «Demod BW» выбрать равной 12,5 кГц, установить фильтр НЧ от 0 до 3 кГц .

Наблюдать на экране C(FM) спектр демодулированного сигнала калибратора ПНО ВС, который имеет составляющую 30 Гц.

8.4.6.2 Используя клавиши анализатора FSV7 «MKR» и «Peak Search», установить маркер на максимальную по амплитуде составляющую спектра, в данном случае на модулирующую частоту 30 Гц и отсчитать в окне курсора значение девиации частоты  $\Delta f$ 

8.4.6.3 Результаты поверки считать положительными, если измеренное значение  $\Delta f$ находится в пределах  $(480 \pm 5)$  Гц.

В противном случае результаты поверки считать отрицательными и дальнейшие операции поверки не проводить.

8.4.7 **Определение абсолютной погрешности установки значения фазового сдвига относительно сигнала опорной фазы в режиме «Тест VOR»**

8.4.7.1 Выполнить п.п.  $8.4.5.1 - 8.4.5.4$ .

На первый вход (К1) осциллографа 104Xi подать опорный сигнал с генератора SMB100A частотой 30,0 Гц.

Уровень выходного сигнала генератора AFG 3102 установить 1 В.

На второй вход (К2) осциллографа 104Xi подать огибающую, взятую с выхода «НЧ» РЭКАМ.

Синхронизацию осциллографа выбрать внутреннюю от 1-го канала.

Анализатор FSV7 подключить к выходу «НЧ» РЭКАМ, а его выход «Video output» подать на третий канал (КЗ).

8.4.7.2 Установить в окне «Азимут» поверяемого калибратора ПНР ВС значение 0 °. Точной регулировкой генератора AFG 3102 подобрать частоту равной частоте демодулированного сигнала 30 Гц.

8.4.7.3 Наблюдая на экране осциллографа 104Xi две синусоиды с каналов К1 и К2, регулировкой фазы генератора AFG 3102 совместить их пересечения через ноль в одной временной точке.

Рекомендуется установить развертку осциллографа 104Xi равной 100 мкс/дел и максимальную чувствительность каналов.

После совмещения фаз отсчитать значение фазы  $\varphi$ 1, установленное на генераторе AFG3102.

8.7.4.4 Установить фильтрами НЧ компаратора установки РЭКАМ полосу от 0,3 до 20 кГц. При этом сигнал входа К2 исчезнет, а появится сигнал входа К3 (синусоида 30 Гц).

8.4.7.5 Наблюдая на экране осциллографа две синусоиды с каналов К1 и КЗ, регулировкой фазы генератора AFG 3102 совместить их пересечения через ноль в одной временной точке.

После совмещения фаз отсчитать значение фазы ф2, установленное на генераторе.

8.4.7.6 Рассчитать разность фаз, соответствующую установленному азимуту 0 ° по  $\phi$ ормуле (9):

$$
\varphi 0 = \varphi 2 - \varphi 1. \tag{9}
$$

8.4.7.7 Установить в окне «Азимут» поверяемого калибратора ПНО ВС значение 10<sup>°</sup> и повторить операции п.п. 8.4.7.3 - 8.4.7.6, вычислив по формуле (10) разность фаз, соответствующую установленному азимуту  $10^{\circ}$  –  $\phi$ 10.

8.4.7.8 Определить абсолютную погрешность установки значения фазового сдвига 10° относительно сигнала опорной фазы по формуле (10):

$$
\Delta \varphi 10 = \varphi 10 - \varphi 0 - 10. \tag{10}
$$

8.4.7.9 Аналогично определить абсолютную погрешность установки значения фазового сдвига относительно сигнала опорной фазы для значений азимута 30; 90; 180; 270 и 360<sup>°</sup>.

8.4.7.10 Результаты поверки считать положительными, если определенные значения абсолютной погрешности установки значения фазового сдвига относительно сигнала опорной фазы находятся впределах ±0,3°.

В противном случае результаты поверки считать отрицательными и дальнейшие операции поверки не проводить.

8.4.8 Определение абсолютной погрешности установки задержки в режиме «Тест **DME<sub>»</sub>** 

8.4.8.1 Собрать измерительную установку, приведенную на рисунке 5.

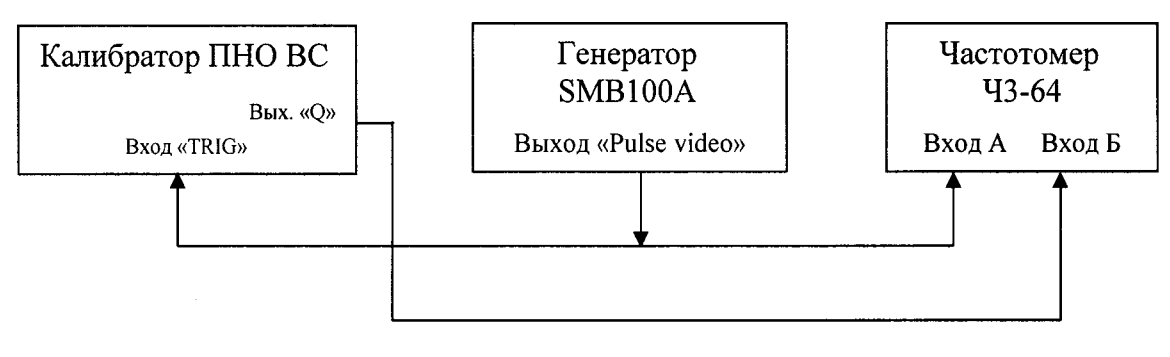

Рисунок 5

8.4.8.2 Включить калибратор ПНО ВС в режиме имитации сигналов маяков DME («Тест DME»). Наблюдать рисунок 6.

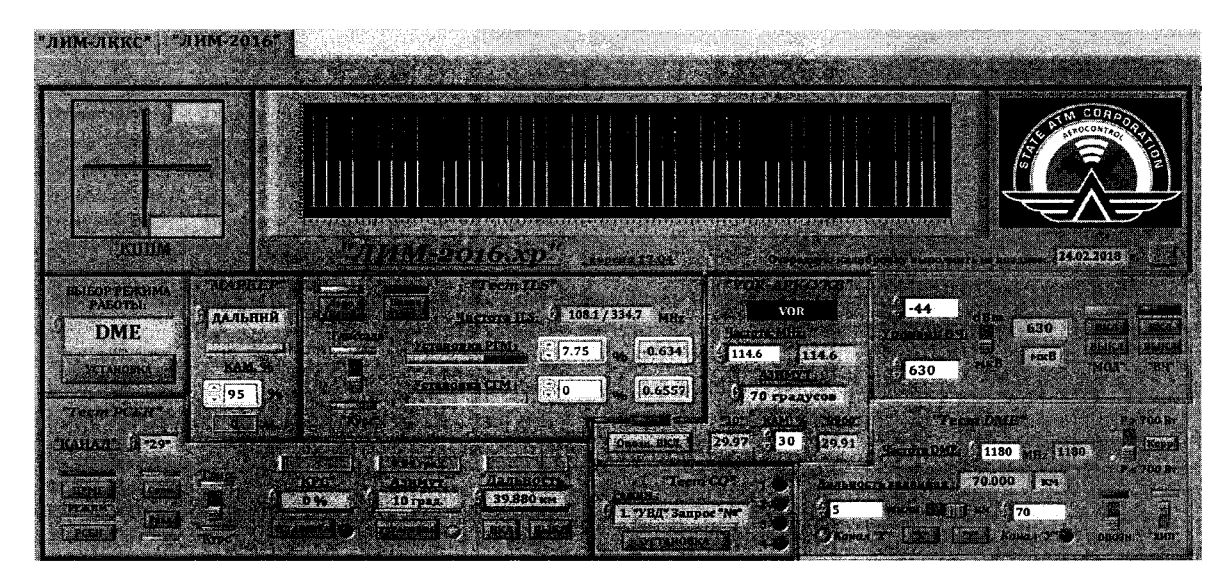

#### Рисунок 6

8.4.8.3 Включить генератор SMB100A. Установить генератор SMB100A в режим генерации прямоугольных импульсов длительностью 50 мкс и периодом следования 2000 мкс;

8.4.8.4 Включить частотомер 43-64. Установить режим измерения временных интервалов по переднему фронту, переключатель «Род работы» установить в положение « $t_{A-F}$ »

8.4.8.5 Выключателем «ХИП» поверяемого калибратора ПНО ВС исключить формирование «Хаотичной импульсной помехи».

8.4.8.6 Выбирая последовательно эталонные значения дальности (5 км, 10 км, 20 км, 50 км, 100 км, 150 км, 200 км, 300 км), регистрировать временную задержку  $t_{4-5}$ , в мкс, по частотомеру 43-64.

8.4.8.7 Определить абсолютную погрешность установки задержки А*т*, в мкс, по формуле

$$
\Delta \tau = t_{A-B} - \tau \,,\tag{12}
$$

где  $\tau$  - длительности задержки, соответствующие установленным значениям дальности, приведенным в таблице 4.

Таблица 4

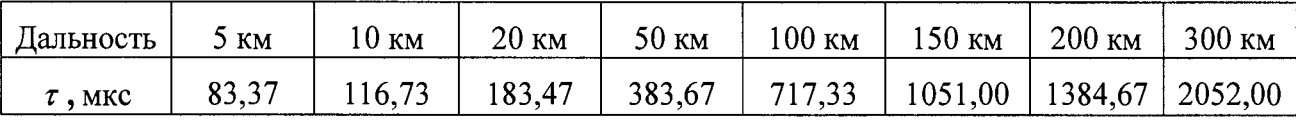

8.4.8.8 Результаты поверки считать положительными, если значения  $\Delta \tau$  находятся в пределах  $\pm (0,2+0,0001 \cdot \tau)$ .

8.4.9 Определение абсолютной погрешности установки азимута в режиме «Тест **РСБН»** 

8.4.9.1 Включить калибратор ПНО ВС в режиме имитации сигналов радиотехнической системы ближней навигации «Тест РСБН» согласно РЭ. Наблюдать рисунок 7.

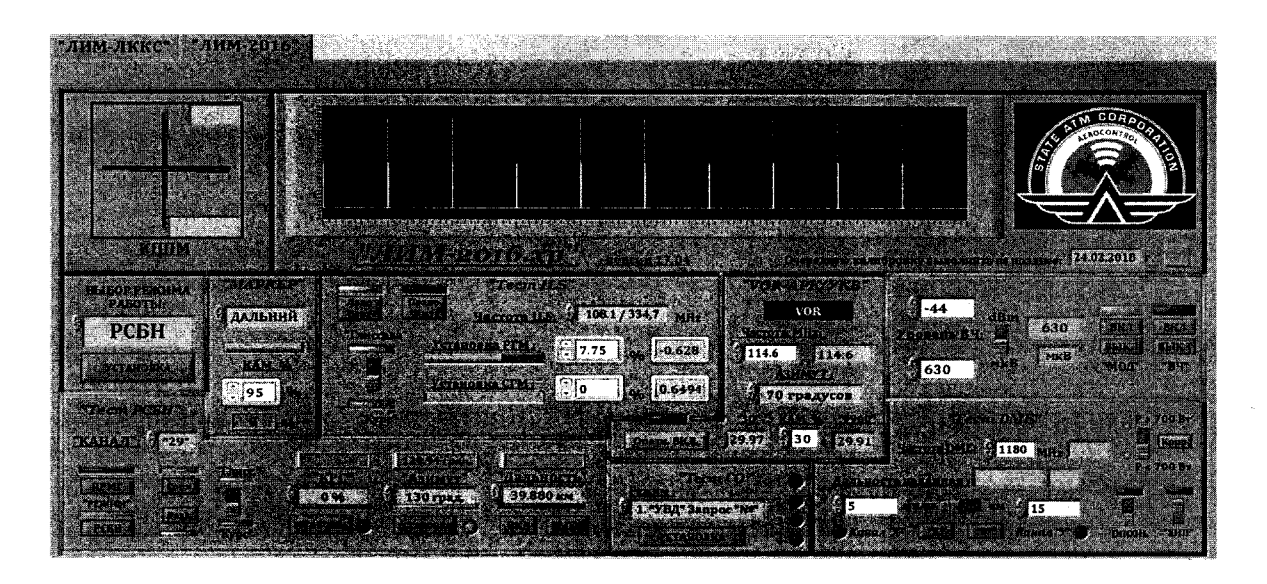

#### Рисунок 7

8.4.9.2 Подключить вход А частотомера Ч3-64 к выходу «Вых.1» генератора SMBV100A калибратора ПНО ВС, а вход частотомера Б к выходу «Вых.2».

8.4.9.3 Включить частотомер Ч3-64 в режим измерений временных интервалов по переднему фронту (переключатель «Род работы» установить в положение «t<sub>A-B</sub>».

8.4.9.4 По измеренному, с помощью частотомера Ч3-64, интервалу времени t<sub>A-6</sub>, в мкс, рассчитать значения истинного значения азимута  $\varphi_{\scriptscriptstyle H}$ , в °ах, имитируемого калибратором ПНО ВС значения азимута  $\varphi_{v}$ : 0,9, 10, 70, 130, 178,9, 190, 270,9 град., по формуле (11):

$$
\varphi_{\mu} = 0, 6 \cdot t_{A-F} + 0, 5. \tag{11}
$$

8.4.9.5 Определить абсолютную погрешность установки азимута  $\Delta\varphi$ , в °ах, по формуле  $(12)$ :

$$
\Delta \varphi = \varphi_H - \varphi_V \,. \tag{12}
$$

8.4.9.5 Результаты поверки считать положительными, если значения  $\Delta\varphi$  находятся в пределах  $\pm 0.1$ °.

В противном случае результаты поверки считать отрицательными и дальнейшие операции поверки не проводить.

## 8.4.10 Определение абсолютной погрешности установки задержки в режиме «Тест РСБН, подрежим «РСБН»

8.4.10.1 Включить калибратор ПНО ВС в режиме имитации сигналов маяков радиотехнической системы ближней навигации (режим «Тест РСБН») дециметрового диапазона согласно РЭ.

8.4.10.2 Собрать измерительную установку, приведенную на рисунке 5.

8.4.10.3 Включить генератор SMB100A. Установить генератор SMB100A в режим генерации прямоугольных импульсов длительностью 50 мкс и периодом следования 2000 мкс;

8.4.10.4 Включить частотомер Ч3-64, установить режим измерения временных интервалов по переднему фронту (переключатель «Род работы» установить в положение «tA-B»)

#### НКПГ.411734.001 МП

8.4.10.5 Выбирая последовательно эталонные значения дальности (0,310 км, 20,090 км, 39,880 км, 99,840 км, 166,390 км, 252,280 км), регистрировать временную задержку  $t_{4-6}$  в мкс, по частотомеру Ч3-64.

8.4.10.6 Определить абсолютную погрешность установки задержки  $\Delta \tau$ , в мкс, по формуле (12), где  $\tau$  - длительности задержки, соответствующие установленным значениям дальности, приведенным в таблице 5.

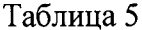

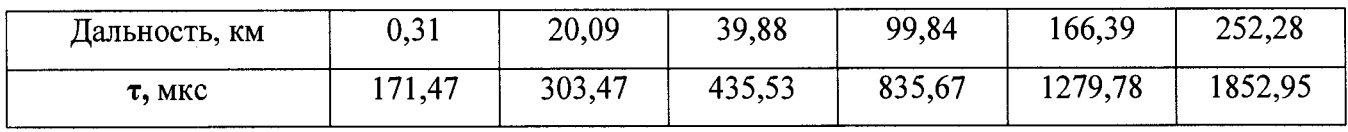

8.4.10.7 Результаты поверки считать положительными, если значения  $\Delta \tau$  находятся впределах  $\pm (0.2 + 0.0001 \cdot \tau)$ .

В противном случае результаты поверки считать отрицательными и дальнейшие операции поверки не проводить.

8.4.11 Определение абсолютной погрешности установки значения «КРС» в режиме «Тест РСБН, подрежим «ПРМГ»

8.4.11.1 Включить калибратор ПНО ВС в режиме имитации сигналов маяков системы инструментального захода на посадку дециметрового диапазона «Тест РСБН, подрежим «ПРМГ», согласно РЭ. Наблюдать рисунок 8.

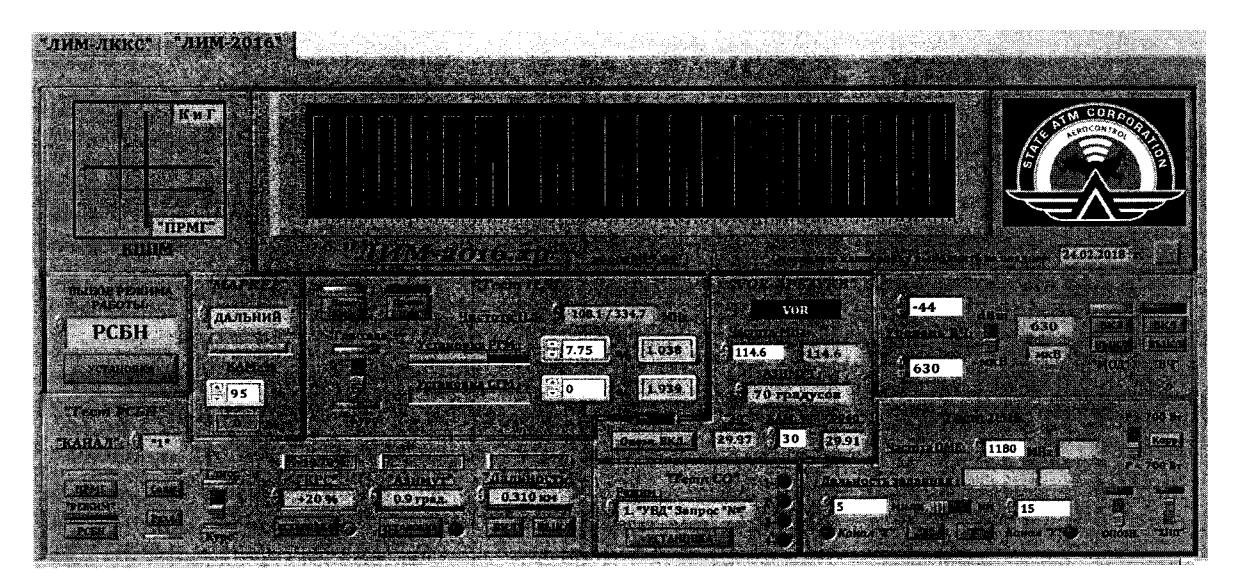

Рисунок 8

8.4.11.2 Соединить с помощью ВЧ кабеля выход «Q» ВЧ генератора SMBV100А из состава калибратора ПНО ВС с входом «1» осциллографа 104Xi.

8.4.11.2 Установить значение «КРС»  $KPC_v = +20$ %.

8.4.11.3 Нажать кнопку «Разд.» (раздельная имитация сигналов «Курс» и «Глиссада»);

Произвести измерения амплитуды U<sub>1300</sub> составляющих 1300 Гц и 2100 Гц, используя функцию «Курсор-Амплитуда» осциллографа 104Х (Рисунок 9).

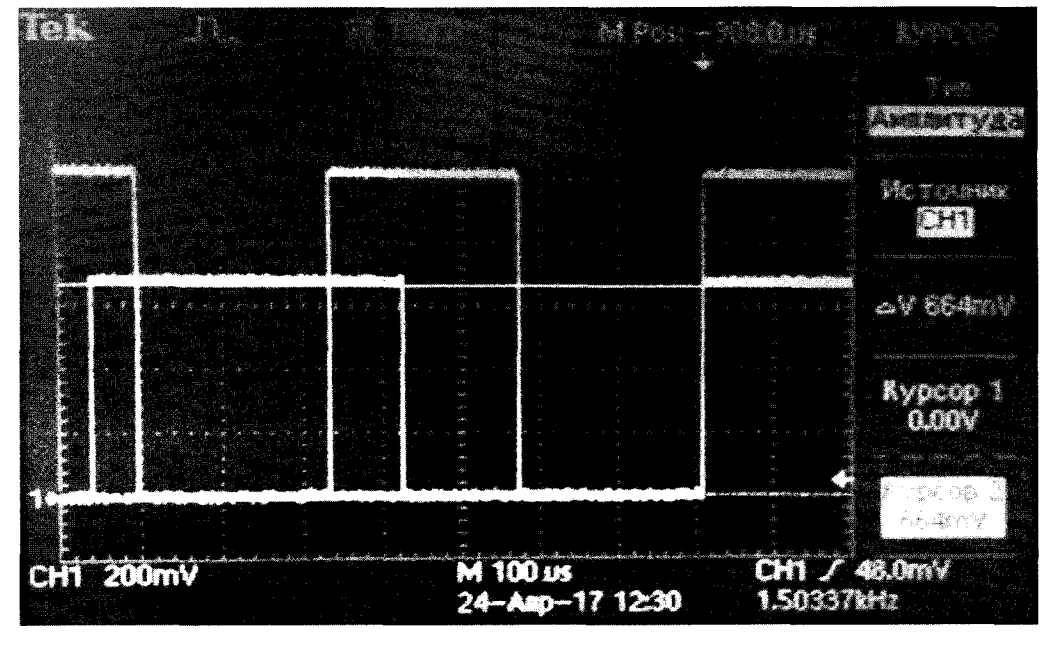

Рисунок 9

8.4.11.4 Вычислить значение *КРС<sub>и</sub>*, в %, по формуле (13):

 $\ddot{\cdot}$ 

$$
KPC_{H} = \frac{|U_{1300} - U_{2100}|}{|U_{1300} + U_{2100}|} \cdot 100.
$$
 (13)

8.4.11.5 Определить абсолютнею погрешность установки КРС  $\Delta$ *KPC*, в %, по формуле (14):

$$
\Delta KPC = KPC_{\mu} - KPC_{\nu} \,. \tag{14}
$$

8.4.11.5 Повторить операции п.п. 8.4.11.2 - 8.4.11.5 для значений «КРС» равных «-20 %», «+33 %», «-33 %», «0 %».

8.4.11.7 Результаты поверки считать положительными, если значения *АКРС* находятся впределах  $\pm$  0,5 %.

#### **8.4.12 Определение параметров выходных сигналов в режиме «Тест СО»**

8.4.12.1 Включить калибратор ПНО ВС в режиме имитации сигналов запроса вторичных радиолокаторов (режим «Тест СО»), согласно РЭ. Наблюдать рисунок 10.

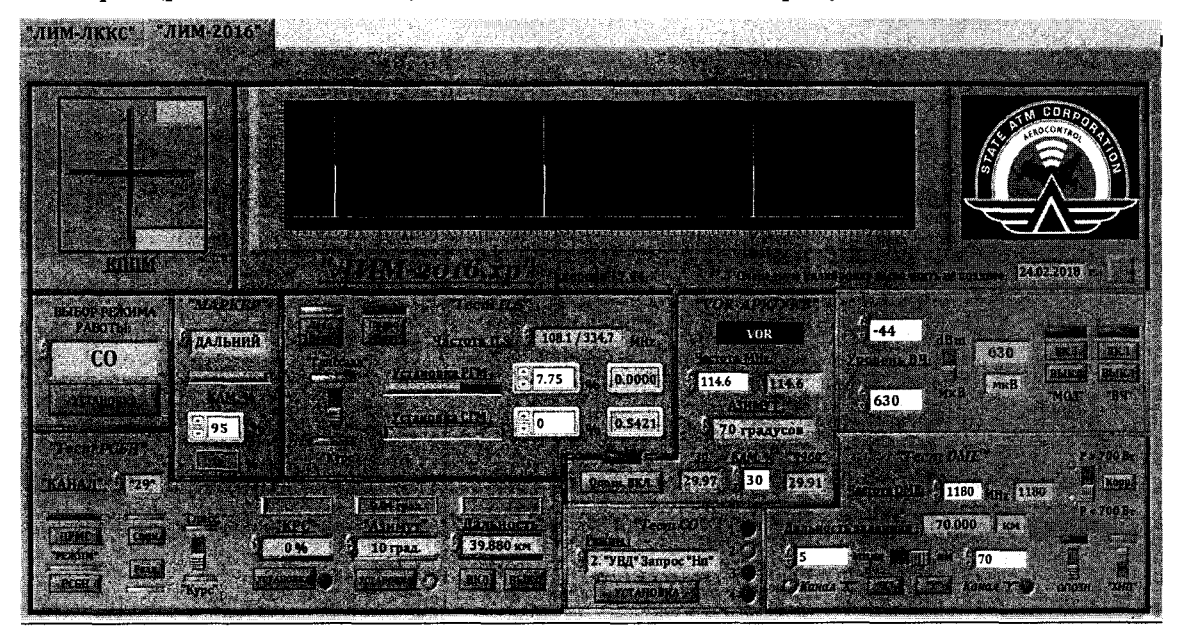

Рисунок 10

8.4.12.2 Соединить ВЧ выход «Q» ВЧ генератора SMBV100A из состава калибратора ПНО ВС с входом **«1»** осциллографа **104XL**

**8.4.12.3** Произвести измерения кодовых интервалов между импульсами и длительности импульсов в имитируемых сигналах запроса вторичных радиолокаторов формируемых калибратором ПНО ВС, последовательно выбирая из выпадающего списка «Режим» (см. рисунок **10)** сигналы запроса («УВД» Запрос «№», «УВД» Запрос «Н», **«RBS»** Запрос «№», **«RBS»** Запрос «Н»).

Для выполнения измерений использовать функцию «КУРСОР-ВРЕМЯ» осциллографа **104Xi,**

**8.4.12.4** Кодовый интервал должен сотавлять: между импульсами ««УВД» запрос «№»» **- 9,4** мкс, между импульсами ««УВД» запрос «Н»» - **14,0** мкс, между импульсами **««RBS»** запрос «№»» - **8,0** мкс, между импульсами **««RBS»** запрос «Н»» - **21,0** мкс.

**8.4.12.5** Результаты поверки считать положительными, если:

- кодовый интервал между импульсами ««УВД» запрос «№»» находится в пределах **(9,4 ± 0,3)** мкс;

- кодовый интервал между импульсами ««УВД» запрос «Н»» находится в пределах  $(14.0 \pm 0.3)$  MKC;

- кодовый интервал между импульсами **««RBS»** запрос «№»» находится в пределах  $(8,0 \pm 0,3)$  MKC;

- кодовый интервал между импульсами **««RBS»** запрос «Н»» находится в пределах  $(21.0 \pm 0.3)$  MKC;

- длительность импульсов запроса находится в пределах  $(1,0 \pm 0,2)$  мкс.

## **9 ОФОРМЛЕНИЕ РЕЗУЛЬТАТОВ ПОВЕРКИ**

9.1 Калибратор ПНО ВС. серийный № 188801, признается годным, если в ходе поверки все результаты поверки положительные.

9.2 На калибратор ПНО ВС, серийный № 188801, признанный годным, выдается свидетельство о поверке по установленной форме.

9.3 Калибратор ПНО ВС, серийный № 188801, имеющий отрицательные результаты поверки, в обращение не допускается и на него выдается извещение о непригодности к применению с указанием причин непригодности.

Начальник НИО-1 ФГУП «ВНИИФТРИ»

Начальник НИО-1 ФГУП «ВНИИФТРИ» / МШТРИ О.В. Каминский<br>Начальник лаборатории 121 ФГУП «ВНИИФТРИ *Алемандия* А.В. Мыльников